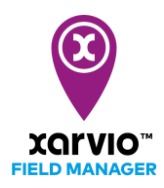

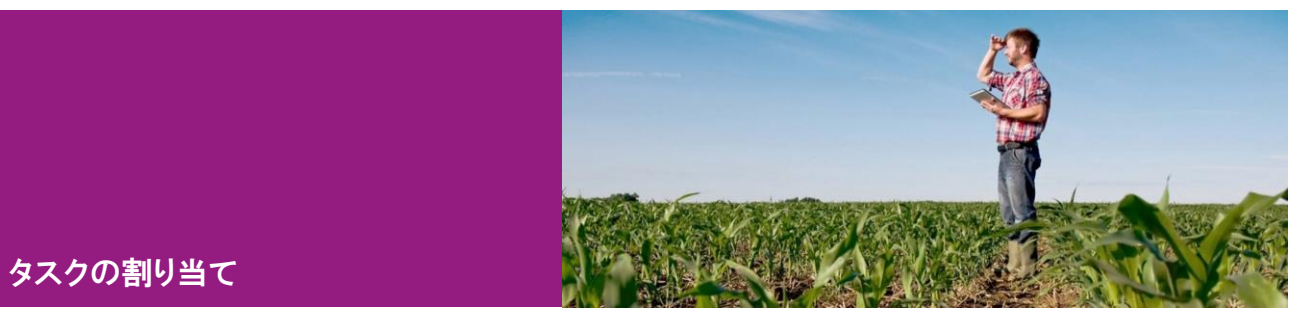

タスクを協力者 (「10. チームワーク」を参照)に割り当てることができます。[タスク]の下に表示されて いるタスクの詳細ページから[割り当て]をクリックすれば割り当ての設定ができます。

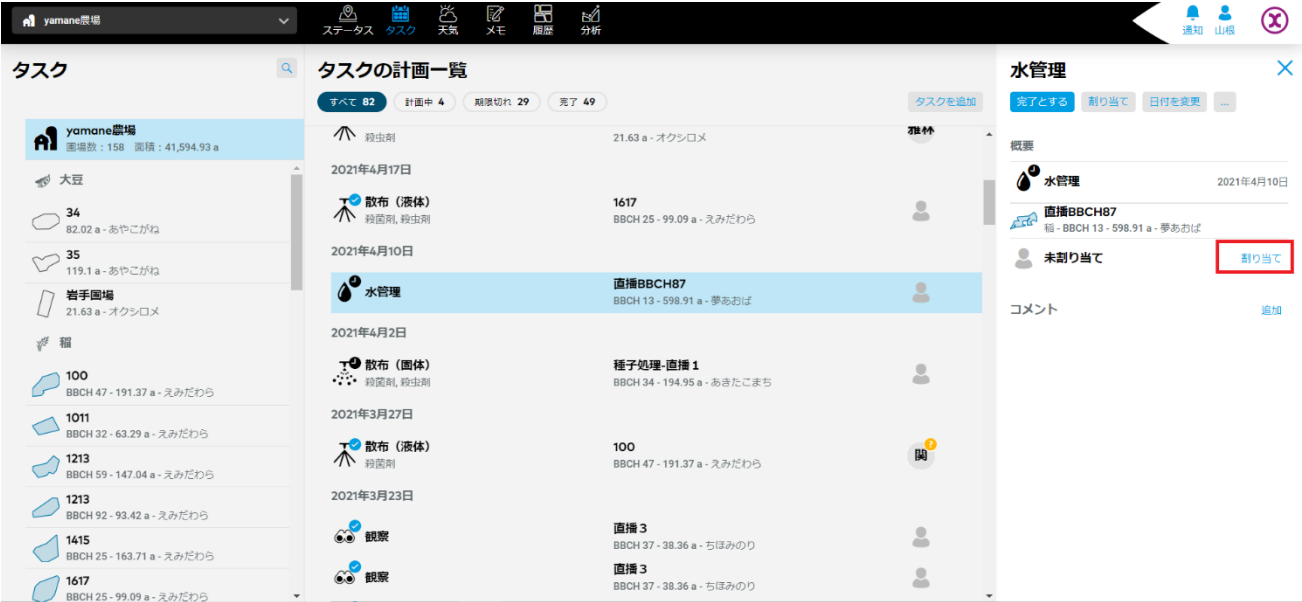

既に追加した協力者の名前は表示されていますが表示されていない協力者を追加できます。

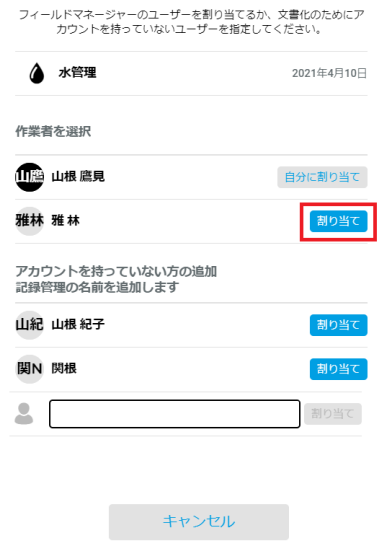

## タスクの割り当て

 $\bar{1}$ 

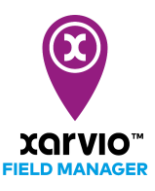

タスクを割り当てられた協力者は[タスクを承諾]、[タスクを拒否]と[再割り当て]ができます。

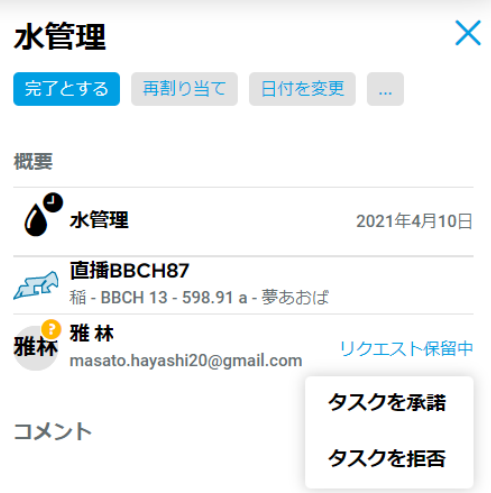

サービスの詳細やご利用開始のお問い合わせは こちらまで

 $\overline{{\bf 00}}$  0120-014-660  $\overline{\bowtie}$  japan@xarvio.info www.xarvio.com